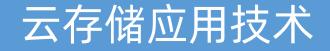

# 第五章: 文件托管服务

# 丁烨 <u>dingye@dgut.edu.cn</u> 网络空间安全学院

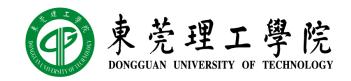

2019-10-10

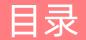

文件托管服务的基本原理

搭建私有文件托管服务系统

文件托管服务的定义

- ◆ 文件托管服务 (File Hosting Service)
- ◆ 又称网络硬盘("网盘")、网络空间、云端硬盘等,是提供文件托管和文件上下载服务的网站
- ◆ 它们大部分是类似网络存储的网络服务,加入简易的上下载功能,旨在方便用户访问文件,大多数网盘都宣称可以取代移动硬盘、U盘
- ◆ 一般而言,文件是存储在本机磁盘内,文件的移动性和分享性较差。相反,网上硬盘在 这方面则较优胜。由于文件存储在服务供应商的服务器内,所以任何人都可以在任何时 间、任何地点透过互联网来访问文件。如果使用的宽带很快,感觉就像是使用本机磁盘 一样
- ◆ 免费的网络硬盘的可用空间较少,一般对文件大小、下载速度、存放时间等作出限制; 付费的网络硬盘能提供大容量空间,文件大小、下载速度、存放时间及格式都不限制
- ◆ 邮箱所提供的附件功能是最早的网络硬盘, 随着空间的增大, 附件功能分立成网络硬盘

## 文件托管服务的功能

- ✤ 取代即时通信软件,无需双方同时在线,亦能以更快速度将文件发送
- ◆存储机密及重要数据文件,以防因计算机故障或盗窃而外泄丢失
- ◆把文件存储于网上,方便随时随地下载使用,犹如随身携带硬盘
- ◆ 在本地上传文件, 在外地下载使用
- ✤ 当需要发送文件时,由于体积太大无法经电子邮件发出
- ◆ 建设一个网上交换中心, 共同访问及分享文件
- ✤ 在线即时观看影片视频

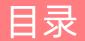

文件托管服务的基本原理

搭建私有文件托管服务系统

## 互联网应用的痛点

- ✤ 互联网应用的开发速度、上 线速度、普及速度都非常快
- ✤ 互联网用户变得越来越没有 耐心,对应用的要求变得越 来越高
- ✤ 用户稍有一点不满意就可能 让一个机会转瞬即逝, 被竞 争对手获取

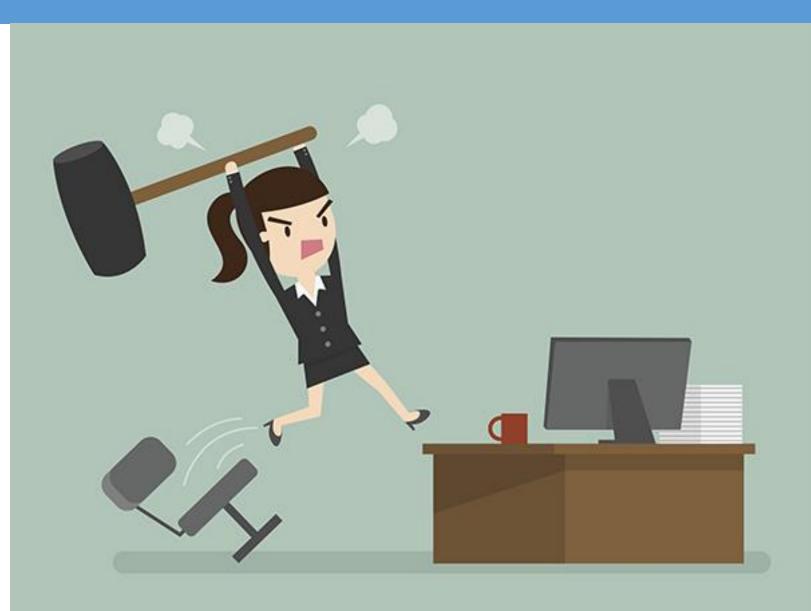

#### 互联网应用的痛点

- ◆ 在激烈的竞争中, 互联网应用往往需要紧紧抓住用户的最急切、最细小的需求
- ◆这种需求叫做痛点(Pain Point)

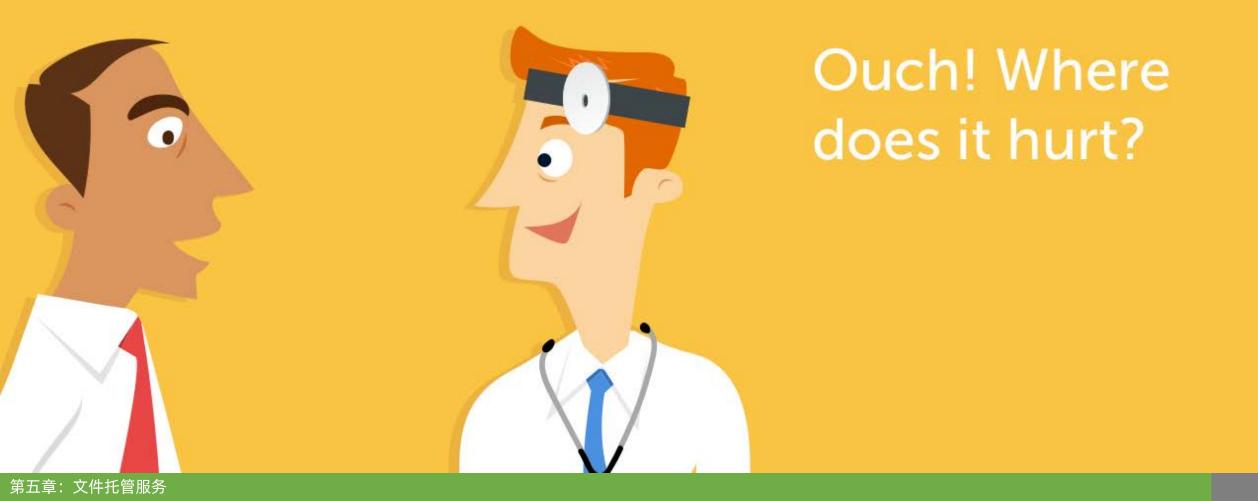

#### 互联网应用的痛点

- ✤ 文件托管服务是随着高速互联网 和云计算、云存储诞生的
- ✤ 作为一种互联网应用,文件托管服务的目的就是为了解决存储的 "痛点"

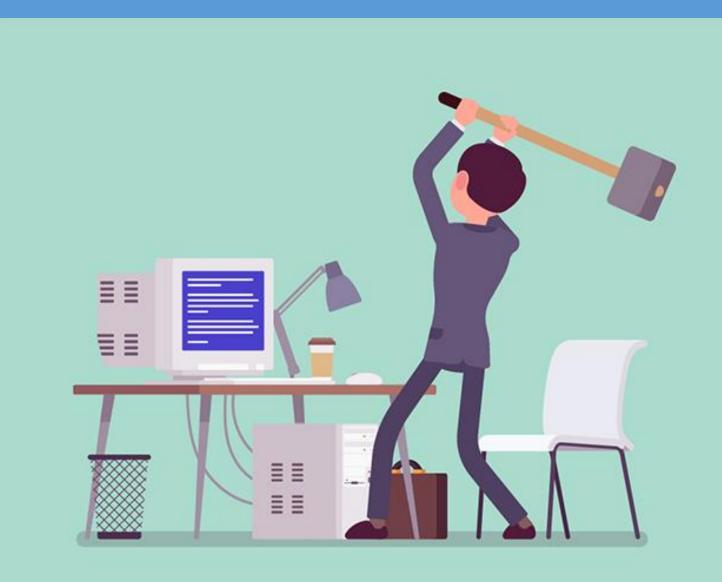

## 存储痛点1:多媒体数据过于庞大,本地空间不够

- ✤ 多媒体文件,尤其是视频文件,是计算机存储(以及计算机网络和 GPU 计算)的主要消耗者
- ✤ 一部 4K 的 90 分钟电影需要 50 GB 以上的存储空间和网 络传输量

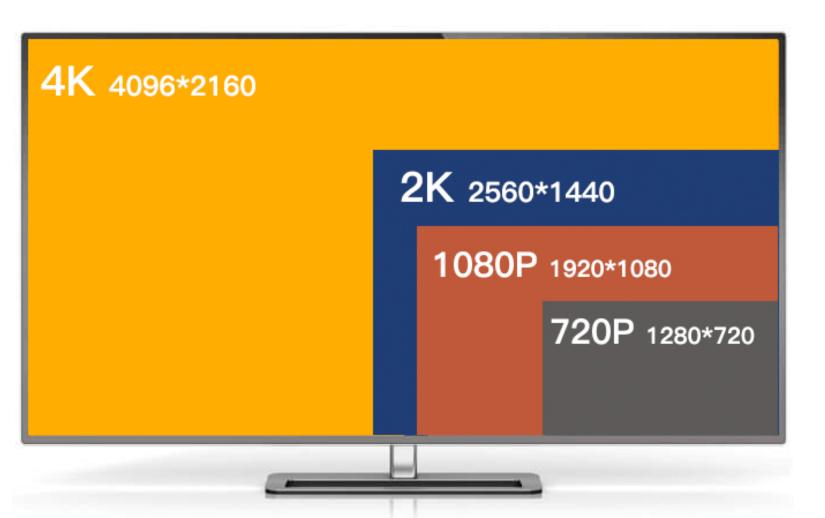

- ◆ 解决方案: 通过网络传输协议传输到云存储服务器
- ✤ 早期的文件托管服务即使用 FTP、SFTP、SMB 等网络传输协议将文件传输到云存储服务器中
- ◆ 当用户需要的时候,再从云存储服务器中下载下来
- ◆ 文件托管服务按空间使用计费
- ◆ 大部分云服务供应商都提供该方案

- 存储痛点1:多媒体数据过于庞大,本地空间不够
- ◆ 腾讯云
- https://cloud.tencent.com/
- ◆ 腾讯云提供免费的个人云服务,免费期最多 180 天
- https://cloud.tencent.com/act/free

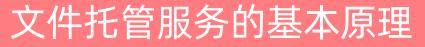

存储痛点 1: 多媒体数据过于庞大,本地空间不够

# 免费产品个人专区

您已完成个人实名认证,可领取个人免费产品 详细规则

至强<sup>\*</sup>可扩展平台 腾讯云最新产品基于第二代英特尔<sup>®</sup>至强<sup>®</sup>可扩展处理器

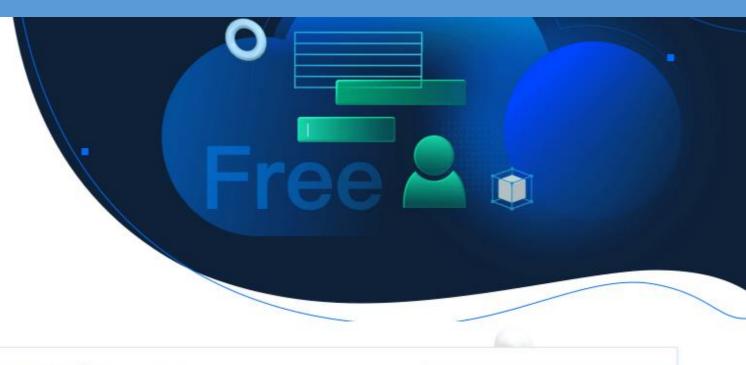

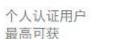

15 天 免费体验时长

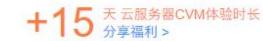

 15款
 40+款

 热门产品
 长期免费云产品

前往企业用户专区 >>

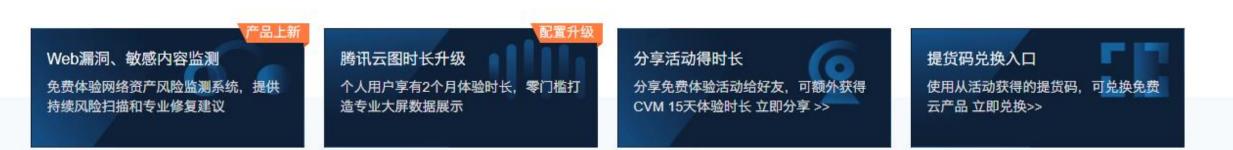

- 存储痛点 1: 多媒体数据过于庞大,本地空间不够
- ◆进入控制台,并选择"云服务器"
- https://console.cloud.tencent.com/

#### 腾讯云产品

通过名称/关键字查找产品 (例如: 云服务器、数据库等)

#### 最近访问

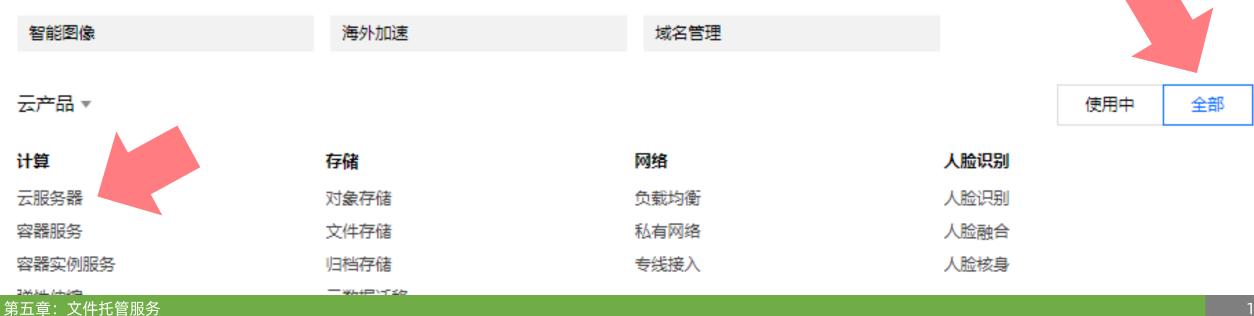

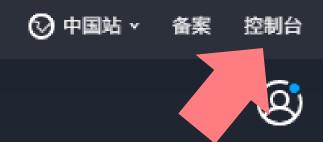

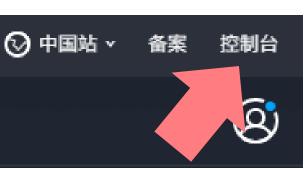

Q

- ✤ 云服务器列表中会展示所有已经开启的云服务器实例
- ◆ 选择不同的地区可以查看不同地区的云服务器实例列表
- ◆ 点击"新建"按钮可以新建一个云服务器实例

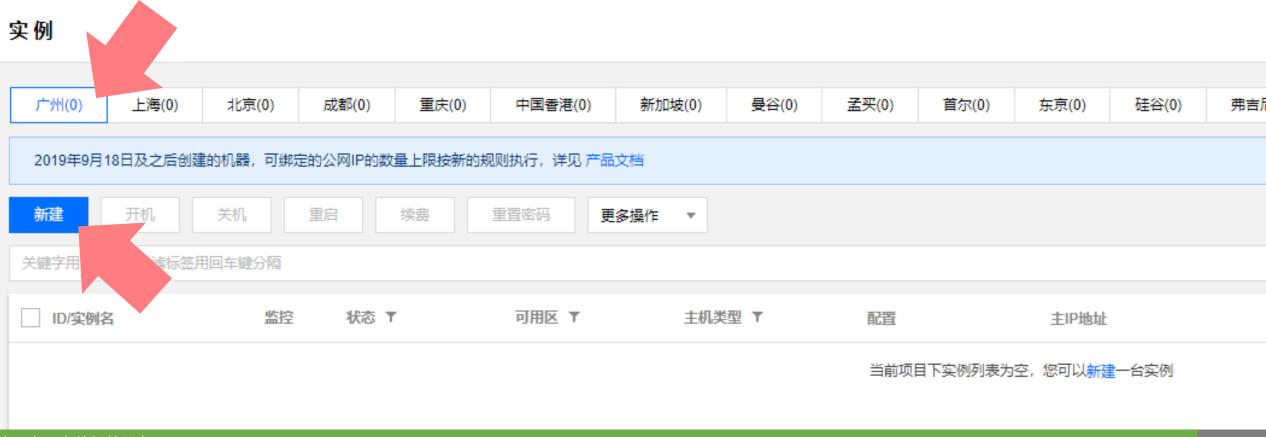

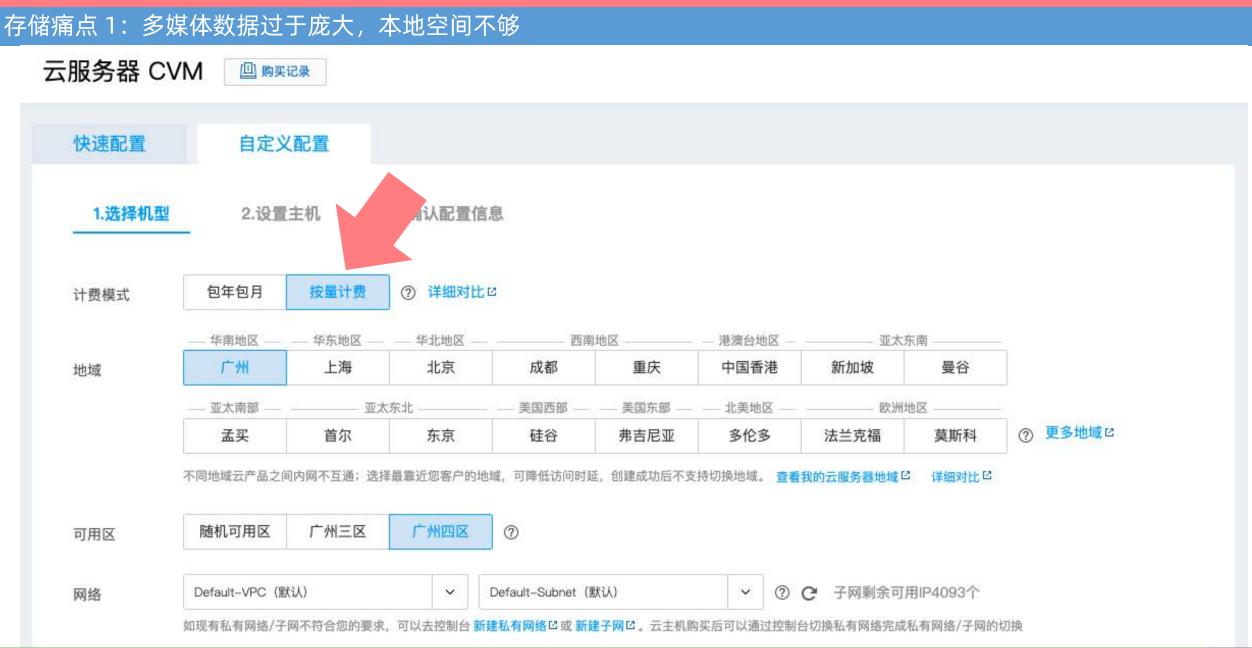

- ◆ 云服务供应商一般都提供"包年包月"和"按量计费"两种计费模式
- ◆ 包年包月:无论使用多少网络带宽、存储容量、CPU 负载,每年或每月固定收费
- ✤ 按量计费:按秒 / 分钟计算使用量,单价较高但使用时间可以很短,适合做实验

| 实例计费模式 | 包年包月                          | 按量计费                   |
|--------|-------------------------------|------------------------|
| 付款方式   | 预付费                           | 购买时冻结费用,每小时结算          |
| 计费单位   | 元/月                           | 元/秒                    |
| 单价     | 单价较低                          | 单价较高                   |
| 最少使用时长 | 至少使用一个月                       | 按秒计费,按小时结算,随时购买随时释放    |
| 实例配置调整 | 随时升降配置。每台云服务器实例升配无限制,最多进行5次降配 | 随时升降配置,无限制             |
| 使用场景   | 适用于设备需求量长期稳定的成熟业务             | 适用于电商抢购等设备需求量瞬间大幅波动的场景 |

#### 存储痛点 1: 多媒体数据过于庞大,本地空间不够

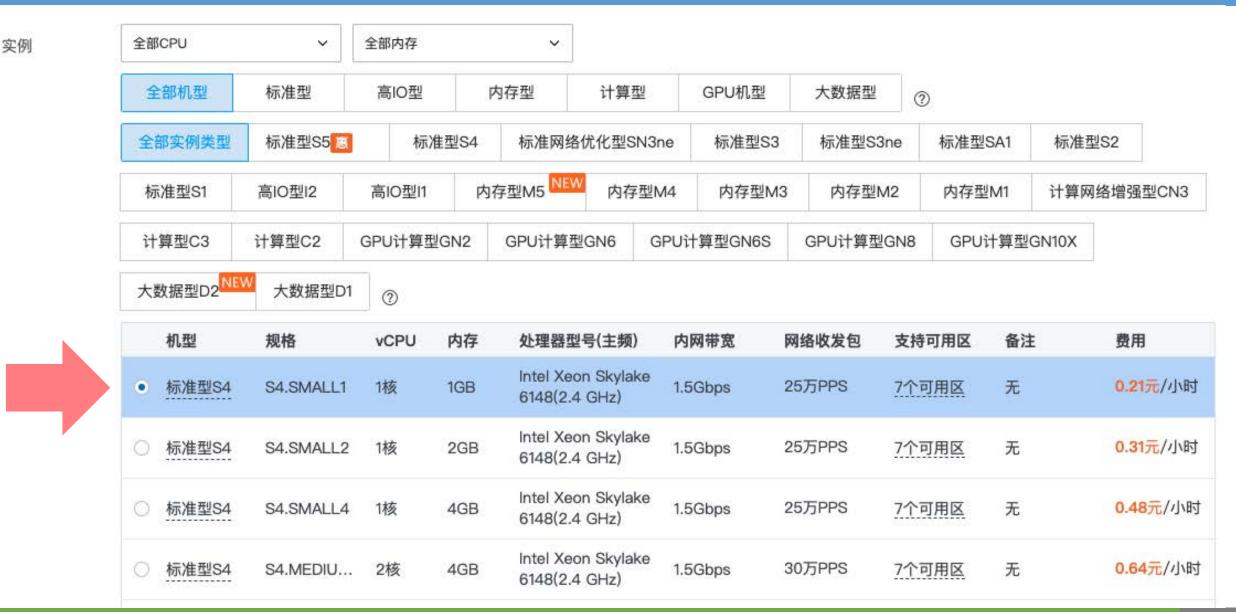

第五章: 文件托管服务

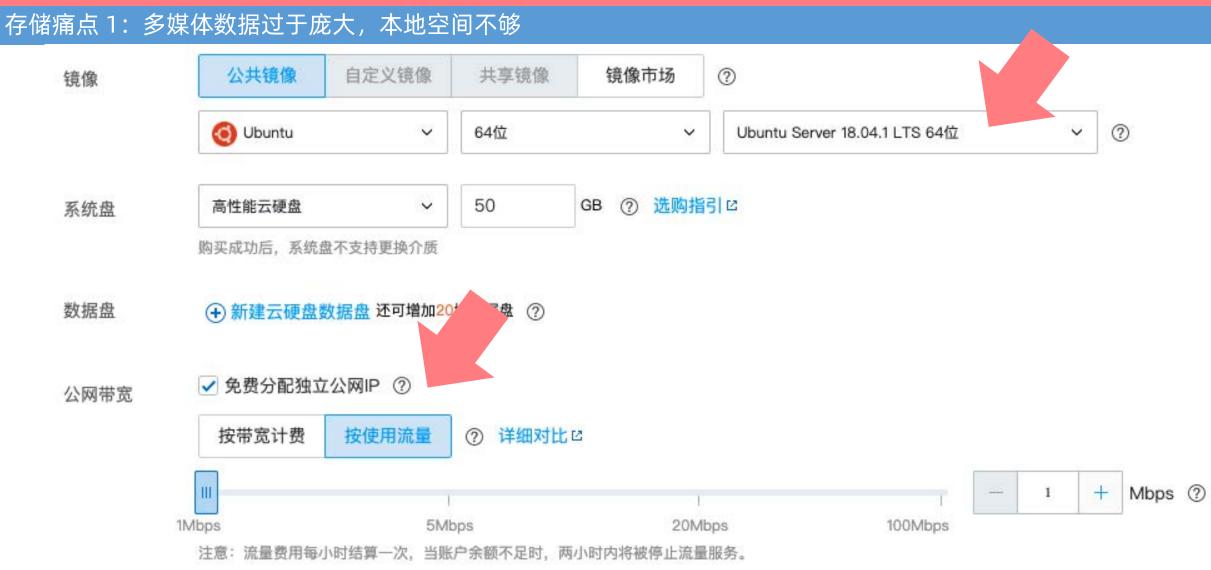

#### 公共网关 🗌 用作公网网关 ⑦

- ◆ 安全组: 指同一个防火墙下的端口配置
- ◆ 因为需要远程连接,所以通常要开放 SSH 默认端口:22
- ◆ 如果是生产环境,尽量不要使用 22 端口

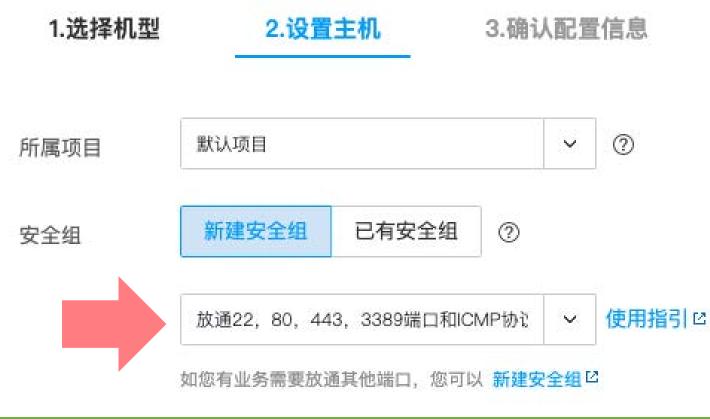

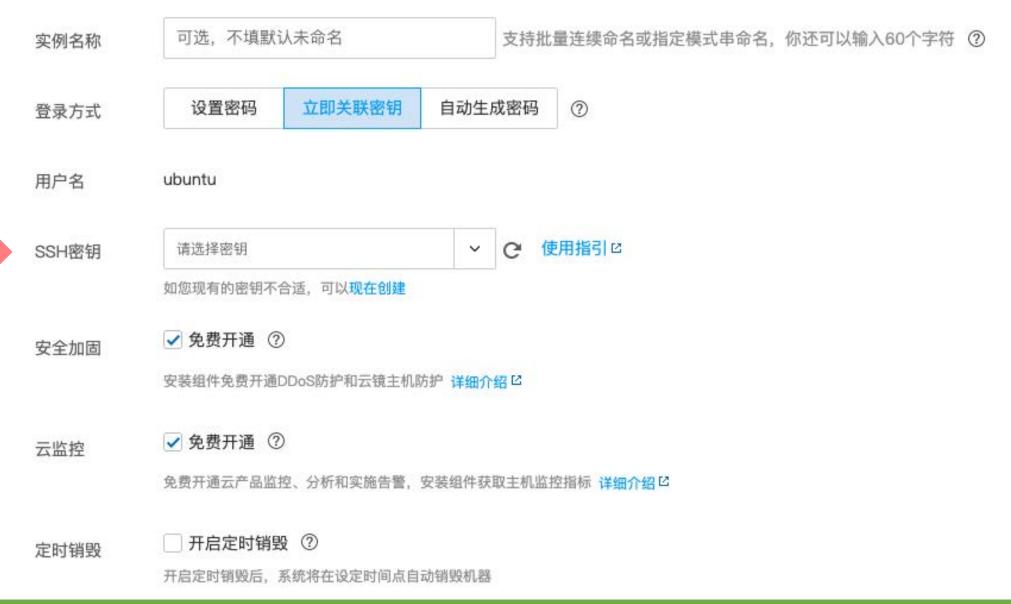

存储痛点1:多媒体数据过于庞大,本地空间不够

◆密钥 (Key)

- ◆ 在密码学中,密钥是指某个用来完成加密、解密、完整性验证等密码学应用的秘密信息
- ◆ 在密钥密码学(对称密码学)中,加密和解密用的是同一个钥匙,因此钥匙需要保密
- ✤ 而在公钥密码学(非对称密码学)中,加密和解密用的钥匙不同:通常一个是公开的, 称为公钥(Public Key);另一个保密,称为私钥(Private Key)
- ◆ 现实世界中的钥匙通常是具有一定形状的金属片, 钥匙用来打开锁
- ◆ 而密码算法中的"钥匙" (密钥)则用来"打开"密文
- ◆ 公钥密码学非常有趣,它是利用素数的数论原理,使用私钥加密,公钥解密,而非使用 同一把钥匙,有兴趣可以阅读 Christof Paar 的 Understanding Cryptography (《深 入浅出密码学》)

存储痛点1:多媒体数据过于庞大,本地空间不够

## ✤ SSH 密钥

- ❖ 使用密码登录 SSH 非常不安全
- ◆ 黑客可以通过穷举法不断尝试密码, 直到正确为止
- ✤ 使用非对称的 SSH 密钥可以大幅增加安全性
- ◆ SSH 密钥在其他使用 SSH 作为底层协议的应用中也很常用,例如:Git

存储痛点1:多媒体数据过于庞大,本地空间不够

## ✤ SSH 密钥的算法

- ◆ SSH 密钥有多种实现方法, 比较常见的有:
- ✤ RSA (第一代密钥算法)
- ◆ DSA (第二代密钥算法)
- ◆ ECDSA (第三代密钥算法)
- ◆ ED25519 (第四代密钥算法)
- ◆ 自主创建 SSH 密钥: <u>https://help.github.com/en/articles/generating-a-new-ssh-key-and-adding-it-to-the-ssh-agent</u>

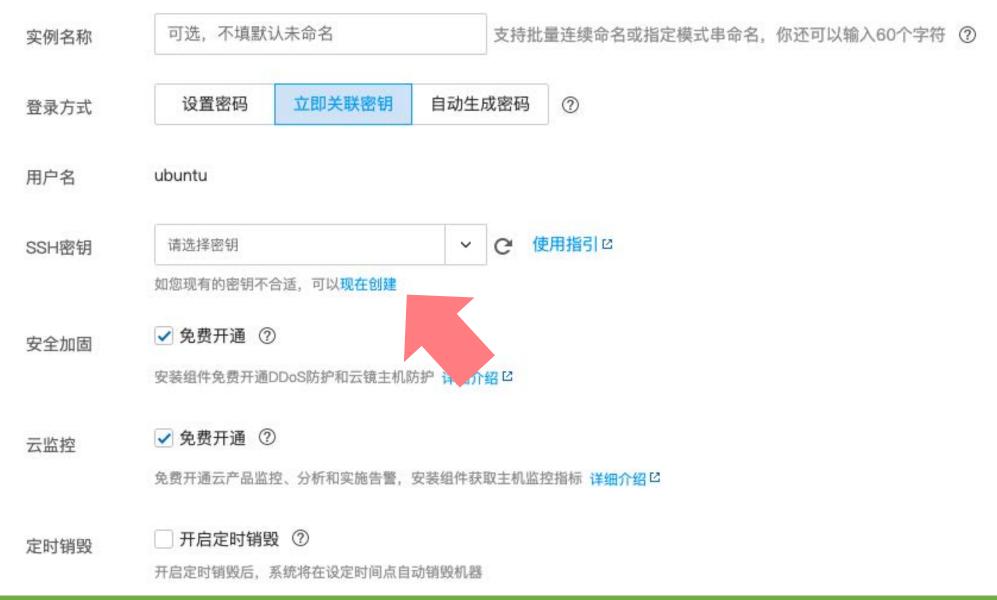

## 存储痛点 1: 多媒体数据过于庞大,本地空间不够

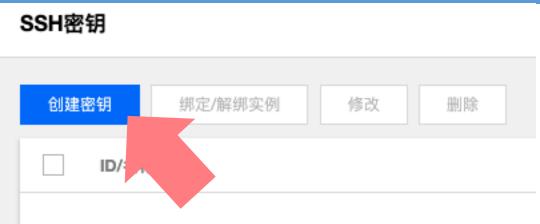

| 创建SSH密银 |                             |  |
|---------|-----------------------------|--|
| 创建方式:   | ○ 创建新密钥对 ○ 使用已有公钥           |  |
| 密钥名称:   | primary                     |  |
|         | 只支持英文大小写、数字和下划线             |  |
|         | 确定取消                        |  |
| SSH密钥对  | 己创建                         |  |
| 我们不会保管  | 您的私钥信息,请您在10分钟内点击"下载"按钮获取私钥 |  |
|         | 下载    取消                    |  |

X

×

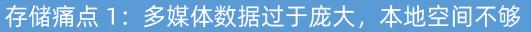

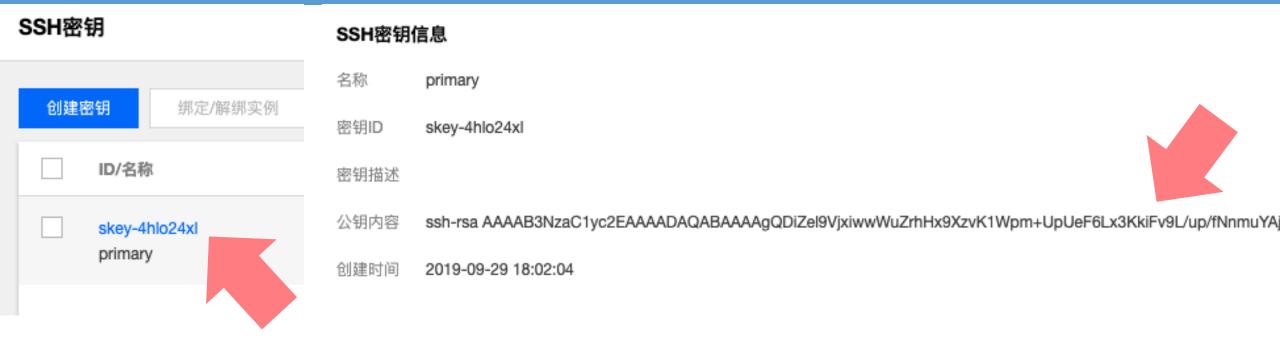

## 下载的私钥需要保存好,一旦丢失需要更换一套密钥才能访问服务器

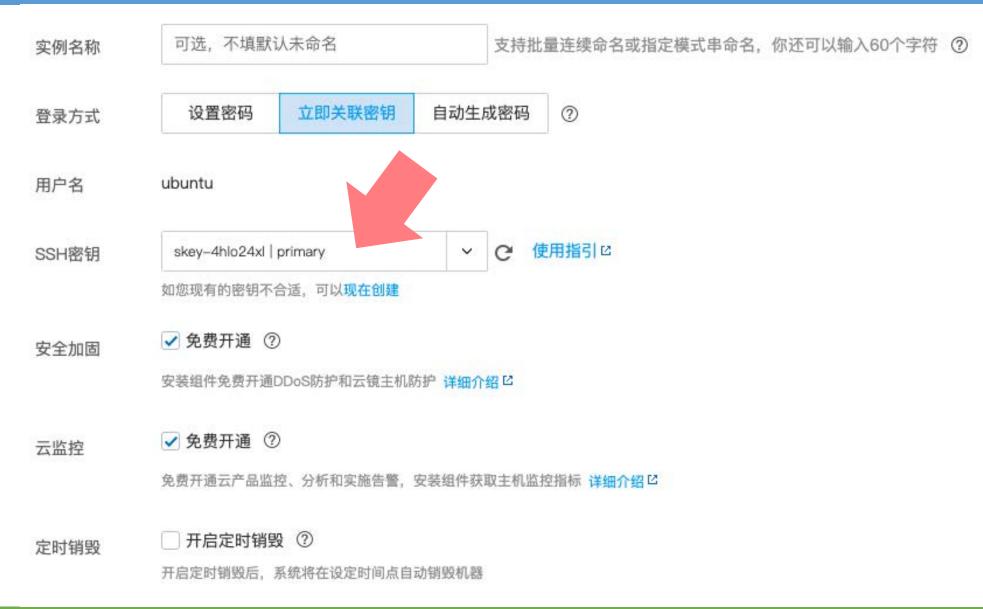

#### 存储痛点 1: 多媒体数据过于庞大,本地空间不够

1.选择机型 2.设置主机 3.确认配置信息

| 记您所设置的密钥,设置密钥登录后将无法使用密码登录,如遗忘可登录CVM控制台重新关联SSH密钥。 查看 |    |
|-----------------------------------------------------|----|
| 地域和机型 广州四区; S4.SMALL1 (标准型S4, 1核1GB)                | 编辑 |
| <b>镜像</b> 公共镜像; Ubuntu Server 18.04.1 LTS 64位       | 编辑 |
| 存储和带宽 50GB系统盘: 按使用流量: 1Mbps                         | 编辑 |
| <b>安全组</b> 放通22, 80, 443, 3389端口和ICMP协议             | 编辑 |
| 设置信息 关联密钥 (skey-4hlo24xl   primary)                 | 编辑 |

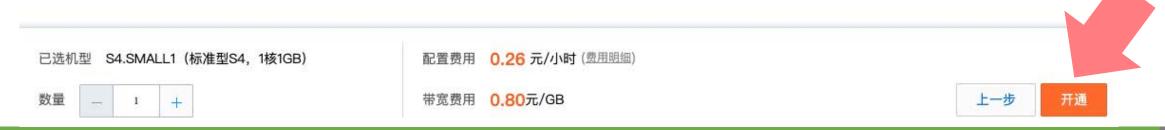

## 存储痛点 1: 多媒体数据过于庞大,本地空间不够

实例

| 广州(1)*             | 上海(0)   | 北京(0)    | 成都(0)    | 重庆(0)  | 中国香港(0)                  | 新加坡(0) | 曼谷(0)        | 孟买(0) | 首尔(0)                                | 东京(0)               | 硅谷(0)                             | 弗吉尼亚(0) | 多伦多(0)                 |
|--------------------|---------|----------|----------|--------|--------------------------|--------|--------------|-------|--------------------------------------|---------------------|-----------------------------------|---------|------------------------|
| 2019年9月18          | 日及之后创建的 | 的机器,可绑定的 | 的公网IP的数量 | 上限按新的规 | 见则执行,详见 产 <mark>品</mark> | 文档     |              |       |                                      |                     |                                   |         |                        |
| 新建                 | 开机      | 关机 1     | 重启       | 续费     | 重置密码 更                   | 多操作 🔻  |              |       |                                      |                     |                                   |         |                        |
| €键字用" "分隔          | ,过滤标签用  | 间车键分隔    |          |        |                          |        |              |       |                                      |                     |                                   | Q       | 一只查看                   |
| ID/实例名             |         | 监控       | 状态 ▼     |        | 可用区 下                    | 主机的    | 类型 ▼         | 配置    |                                      | 主IP地址               | Ŀ                                 | 实例      | 別计费模式 ▼                |
| ins-lpdulb6<br>未命名 | iq 🟦    | dr       | (山) 运行中  | Þ      | 广州四区                     | 标准型    | 켙S4 <b>ਂ</b> | 系统盘   | GB 1 Mbps<br>: 高性能云硬盘<br>Default-VPC | 134.175<br>172.16.0 | 5.242.236 (公) <b>[</b><br>0.8 (内) | 201     | ≧计费<br>9-09-29<br>12创建 |

- ◆ 解决方案: 通过网络传输协议传输到云存储服务器
- ✤ 使用 SFTP 将文件传输到云存储服务器中
- ✤ 当需要的时候,再从云存储服务器中下载下来
- chmod 400 primary
- ♦ sftp -i primary ubuntu@134.175.242.236

| <pre>~/Downloads » sftp -i primary ubuntu@134.175.242.236</pre>                                           |      |    | valen   | cy@mac-pro |
|----------------------------------------------------------------------------------------------------|------|----|---------|------------|
| Connected to ubuntu@134.175.242.236.<br>sftp> put test.txt<br>Uploading test.txt to /home/ubuntu/test.txt |      |    |         |            |
| test.txt<br>sftp> get test.txt test1.txt                                                                  | 100% | 13 | 1.9KB/s | 00:00      |
| <pre>Fetching /home/ubuntu/test.txt to test1.txt /home/ubuntu/test.txt sftp&gt; ^D</pre>                  | 100% | 13 | 1.0KB/s | 00:00      |

存储痛点1:多媒体数据过于庞大,本地空间不够

◆存储费用:腾讯云

| 硬盘种类   | 按量(元/100GB/小时) | 包月价格(元) | 一年价格(元) | 三年价格(元) |
|--------|----------------|---------|---------|---------|
| 普通本地盘  | 0.04           | 0.30    | 3.60    | 10.80   |
| SSD本地盘 | 0.33           | 0.80    | 9.60    | 28.80   |
| 普通云硬盘  | 0.04           | 0.30    | 3.60    | 10.80   |
| SSD云硬盘 | 0.33           | 1.10    | 13.20   | 39.60   |

存储痛点 1: 多媒体数据过于庞大,本地空间不够

## ◆存储费用: 阿里云

| 计费项≑          | 类型≑   | 規格≑  | 按量价格≑            | 包月价格‡          |
|---------------|-------|------|------------------|----------------|
| 系统盘(40 GB起售价) | 普通云盘  | 40GB | 0.014 元/40GB/小时  | 9.60 元/40GB/月  |
| 系统盘(40 GB起售价) | 高效云盘  | 40GB | 0.015 元/40GB/小时  | 11.20 元/40GB/月 |
| 系统盘(40 GB起售价) | SSD云盘 | 40GB | 0.045 元/40GB/小时  | 32.00 万,40GB/月 |
| 系统盘 (线性计费)    | 普通云盘  | 1GB  | 0.00034 元/1GB/小时 | 0.24 元/10 8/月  |
| 系统盘 (线性计费)    | 高效云盘  | 1GB  | 0.00038 元/1GB/小时 | 0.28 元/1GB/月   |
| 系统盘 (线性计费)    | SSD云盘 | 1GB  | 0.00112 元/1GB/小时 | 0.80 元/1GB/月   |
| 数据盘 (线性计费)    | 普通云盘  | 1GB  | 0.00034 元/1GB/小时 | 0.24 元/1GB/月   |
| 数据盘 (线性计费)    | 高效云盘  | 1GB  | 0.00038 元/1GB/小时 | 0.28 元/1GB/月   |
| 数据盘(线性计费)     | SSD云盘 | 1GB  | 0.00112 元/1GB/小时 | 0.80 元/1GB/月   |

存储痛点 1: 多媒体数据过于庞大,本地空间不够

◆存储费用: AWS S3 (Simple Storage Service)

Region: Asia Pacific (Singapore) +

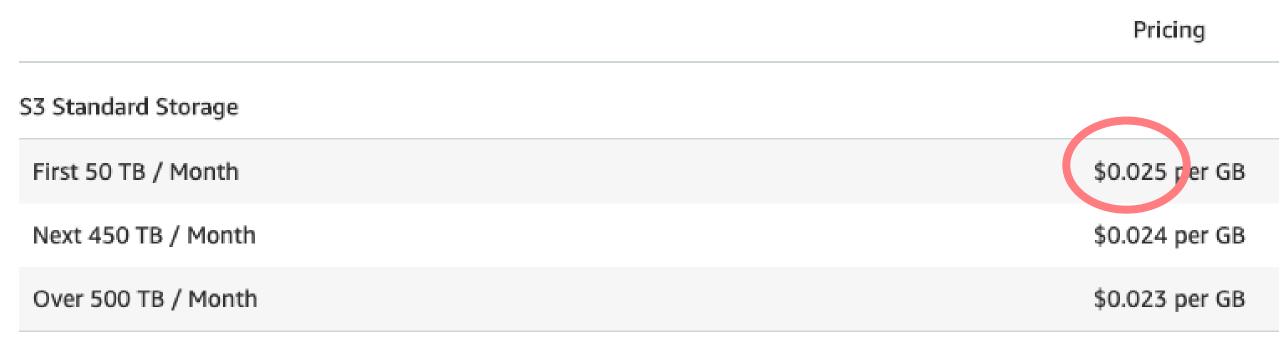

存储痛点1:多媒体数据过于庞大,本地空间不够

- Amazon S3 Glacier
- https://aws.amazon.com/glacier/
- ✤ 用于存储不频繁访问、大规模的数据

S3 Glacier Deep Archive Storage

All storage / Month

\$0.002 per GB

- ◆ 阿里云"归档存储"
- https://www.aliyun.com/product/oss

# ✤ 存储费用低廉✤ 访问收费

|                           |          | 存储定价         |      |                                                  |          |
|---------------------------|----------|--------------|------|--------------------------------------------------|----------|
| <u>in.com/product/oss</u> |          |              | 计费项  | 价格单位                                             | 华东2(杭州)  |
| 流量定价                      |          |              | 数据存储 | 元/GB・月                                           | 0.07     |
|                           |          |              |      |                                                  |          |
|                           | 计费项      |              | 价格单位 | 华东 1 (杭州)/华南 (深圳)                                | /华北2(北京) |
|                           | 数据传入     |              | 元/GB | 免费                                               |          |
|                           | 数据传出(内网) |              | 元/GB | 同区域: 免费<br>跨区域: 不支持                              |          |
|                           | 数据传出(公网) | (8:00-23:59) | 元/GB | 0-1TB(含): 0.75<br>1-10TB(含): 0.66<br>10+TB: 0.6  |          |
|                           | 数据传出(公网) | (0:00-7:59)  | 元/GB | 0-1TB(含): 0.375<br>1-10TB(含): 0.33<br>10+TB: 0.3 |          |

方体中丛

存储痛点1:多媒体数据过于庞大,本地空间不够

- ◆ 坚果云
- https://www.jianguoyun.com/
- ✤ 类似 Amazon S3 Glacier 和阿里云归档存储
- ◆存储免费,访问收费

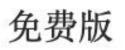

上传流量1G/月

下载流量3G/月

正常使用流量无限制 🕜

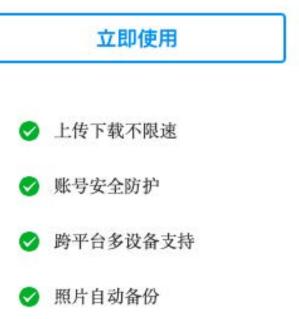

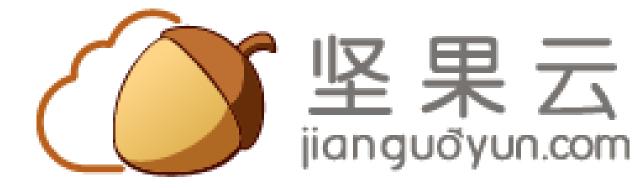

- 存储痛点 2: 传统网络存储需要依赖客户端, 操作复杂
- ◆ 存储痛点 2: 传统网络存储需要依赖客户端, 操作复杂
- ◆ 要求普通用户使用命令行是完全不可行的
- ◆ 不需要说明书的产品才能满足毫无耐心的互联网用户
- ◆ 直接收费的互联网产品无法面对免费产品的冲击
- ◆ "游戏免费, 道具收费"
- ◆ 免费的互联网产品需要寻找其他的收费渠道
- ◆ 因此,网络存储平台也不能仅仅依赖第三方的客户端

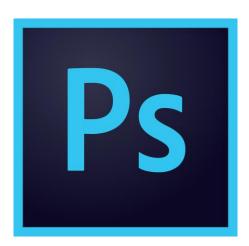

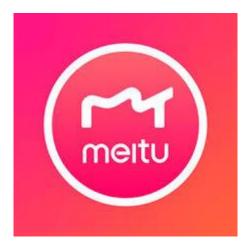

存储痛点 2: 传统网络存储需要依赖客户端, 操作复杂

- Dropbox
- https://www.dropbox.com/

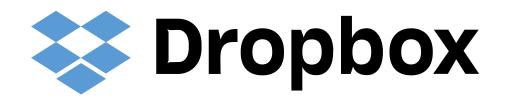

Combinator

- ◆出现最早,市场占有率最高的"传统网络存储"
- ◆ 提供跨平台的客户端和网页版,允许通过 HTTPS 传输数据
- ◆ 底层基于 Amazon S3(目前也有部分迁移到 Google Cloud)
- ◆ 简单来讲,就是给 Amazon S3 加了一个易用的客户端
- ◆ 免费版: 2 GB, 邀请一个新用户可以额外获得 500 MB
- ◆ 收费版: 2 TB, \$ 9.99 / 月

#### 存储痛点 2: 传统网络存储需要依赖客户端, 操作复杂

|                                                              |                              |                   |           |       | ☆ Upgrade account                 |  |  |
|--------------------------------------------------------------|------------------------------|-------------------|-----------|-------|-----------------------------------|--|--|
| < <b>\$</b>                                                  | Dropbox                      |                   |           | Q Sea | irch 🌲 🗘                          |  |  |
| Files                                                        | Name +                       | Modified 👻        | Members • | :≣ ▼  |                                   |  |  |
| <b>My files</b><br>Sharing<br>File requests<br>Deleted files | WithDingYe                   |                   | 3 members |       | Select a file to see more details |  |  |
|                                                              | Get Started with Dropbox.pdf | 16/1/2017 2:52 pm | Only you  |       |                                   |  |  |
|                                                              |                              |                   |           |       |                                   |  |  |
|                                                              |                              |                   |           |       | Create                            |  |  |
|                                                              |                              |                   |           |       | 🔁 Upload files                    |  |  |
|                                                              |                              |                   |           |       | 🄁 Upload folder                   |  |  |
|                                                              |                              |                   |           |       | New shared folder                 |  |  |
|                                                              |                              |                   |           |       | New folder                        |  |  |
|                                                              |                              |                   |           |       | Show deleted files                |  |  |
|                                                              |                              |                   |           |       | ᇬ Rewind Dropbox                  |  |  |
|                                                              |                              |                   |           |       |                                   |  |  |
|                                                              |                              |                   |           |       |                                   |  |  |
|                                                              |                              |                   |           |       |                                   |  |  |

Personal Only you

^ V

存储痛点 2: 传统网络存储需要依赖客户端, 操作复杂

- ✤ Dropbox 引入了两个新的重要功能:
- ◆ 文件同步 (Sync)
- ◆ 本地修改了文件后, 自动上传到云存储服务器
- ◆ 云存储服务器上的文件修改后, 自动下载到本地

# ◆ 文件共享(Share)

✤ 允许多个人共同查阅、修改同一份文件◆ 即增加了用户验证的"文件同步"

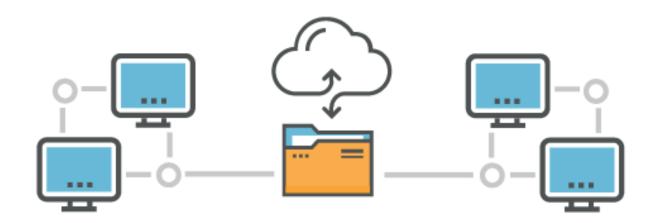

存储痛点 2: 传统网络存储需要依赖客户端, 操作复杂

- ◆ 文件的同步和共享带来一个新的问题:
- ◆ 如何判断文件是否被修改过?
- ◆ 散列函数和循环冗余检验:《02 存储技术基础》pp.49
- ◆ 通过散列函数和循环冗余检验, 又为文件托管服务带来了一个新收益:
  ◆ 去冗余
- ✤ 不同的用户如果上传、共享同一份文档, 云存储实际上只需要保存一份
- ◆ 百度云等平台专注于此

存储痛点 2: 传统网络存储需要依赖客户端, 操作复杂

- ✤ Dropbox 的模仿者: Google Drive
- http://cloud.google.com
- ✤ 最早推出基于网盘的文档协作系统(Google Docs)
- ◆与 Gmail、Google Plus(目前已关闭)捆绑,共享存储

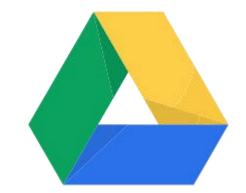

◆ 基于 Google 强大的技术背景, Google Drive 目前仍是同步效率最高、出错率最低、且 功能最完善的文件托管服务

存储痛点 2: 传统网络存储需要依赖客户端, 操作复杂

- ✤ Dropbox 的模仿者: OneDrive
- http://onedrive.com
- ✤ Microsoft Windows 自带的网盘系统
- ◆ 与 Office 365 捆绑, 可以方便的在线协作编辑文档
- ◆ 购买 Office 365 会赠送 1 TB 的存储空间

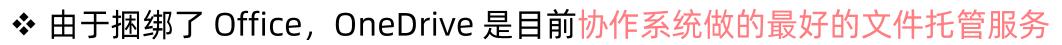

◆ 由于 Dropbox 和 Google Drive 被防火长城屏蔽, OneDrive 是目前国内可以访问的文件托管服务中安全性和准确性做的最好的

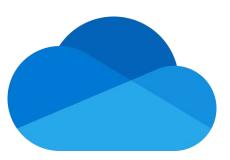

存储痛点 2: 传统网络存储需要依赖客户端, 操作复杂

✤ Dropbox 的模仿者

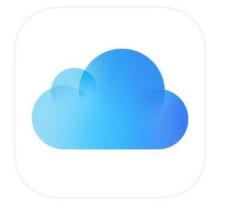

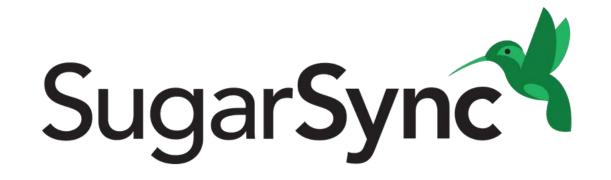

iCloud Drive

- 存储痛点 3: 不需要同步功能, 只需要上传和共享多媒体文件
- ◆ 存储痛点 3: 不需要同步功能, 只需要上传和共享多媒体文件
- ◆ 文件的冗余性极高: 多媒体网盘
- ◆ 部分文件不需要保存很长的时间: "图床"
- ◆ 通过共享多媒体文件收费:免费空间("免空")

存储痛点 3: 不需要同步功能, 只需要上传和共享多媒体文件

- ◆ 百度网盘
- https://pan.baidu.com/

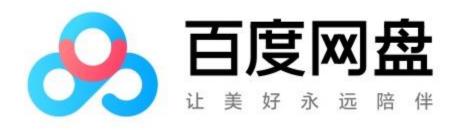

- ◆ 全世界市场用户活跃度最大的多媒体网盘
- ✤ 提供 2 TB 免费空间
- ◆ 不提供文件同步功能
- ✤ 共享多媒体文件极为方便, 被分享人无需注册登录
- ◆ 共享的多媒体文件可以在线查看、播放
- ◆提供"离线下载"功能

存储痛点 3: 不需要同步功能, 只需要上传和共享多媒体文件

- ◆ 多媒体网盘曾经有很多竞争对手,例如:
- ◆ 金山快盘、新浪微盘、360 网盘等
- ◆ 现在几乎都停止运营, 百度网盘属于很少存留下来的多媒体网盘

# 说关就关! 金山快盘、迅雷快传、微盘、UC接连关停服务! ● 2016年4月28日 □ 其他 ② 云计算,互联网,公司,分享,新闻,网盘

存储痛点 3: 不需要同步功能, 只需要上传和共享多媒体文件

- ◆ 多媒体网盘的致命问题
- ◆ "去冗余" 其实是个伪命题
- ✤ 去冗余只针对大文件才有明显效果
- ✤ 什么样的大文件是很多用户都会拥有的?
- ◆ 盗版
- ❖ 盗版视频
- ◆ 盗版软件
- ◆ 盗版文档

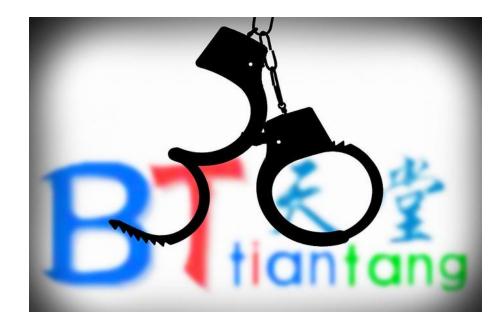

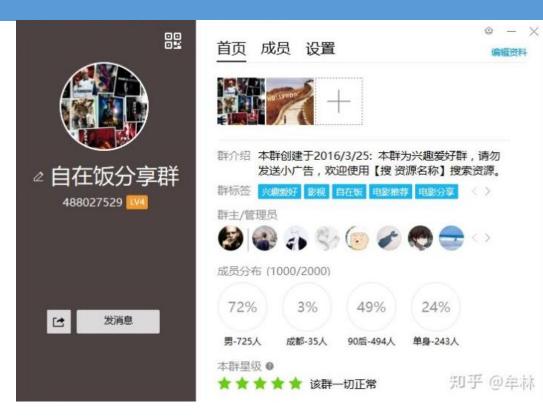

存储痛点 3: 不需要同步功能, 只需要上传和共享多媒体文件

- ◆ 百度网盘严打违规文件和盗版侵权传播
- http://yun.baidu.com/res/static/notic.html
- ◆ "剑网 2019" 专项行动
- http://www.ncac.gov.cn/chinacopyright/channels/11376.html
- ✤ 为什么百度网盘这么大的平台却不能搜索资源?
- https://www.zhihu.com/question/22592991

存储痛点 3: 不需要同步功能, 只需要上传和共享多媒体文件

- ◆ 多媒体网盘的衍生品: 图床
- ◆ 专门存放图片的网盘
- ✤ 图片通常只有短暂的有效期, 过期会被自动清理
- ◆七牛云: <u>https://portal.qiniu.com</u>
- SM.MS: <u>https://sm.ms</u>
- ◆又拍云: <u>https://www.upyun.com</u>
- ◆聚合图床: <u>https://www.superbed.cn</u>
- ImgURL: <u>https://imgurl.org</u>

◆ 以上的文件托管服务都有着严重的盗版问题和隐私问题, 仅供参考

#### 存储痛点 3: 不需要同步功能, 只需要上传和共享多媒体文件

SM.MS Home About Contact Change Log API ▼ User ▼

# Image Upload

5 MB max per file. 10 files max per request.

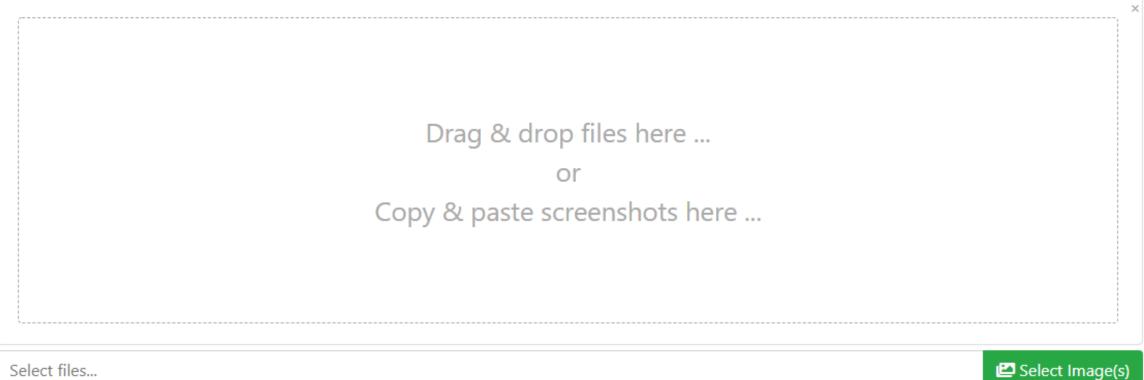

Select files...

#### 存储痛点 3: 不需要同步功能, 只需要上传和共享多媒体文件

SM.MS Home About Contact

Change Log API - User -

# Image Upload

5 MB max per file. 10 files max per request.

| Archer.jpg   (72.19 KB) |  |               |  |
|-------------------------|--|---------------|--|
| Archer.jpg              |  | 🖾 Select Imag |  |

#### 存储痛点 3: 不需要同步功能, 只需要上传和共享多媒体文件

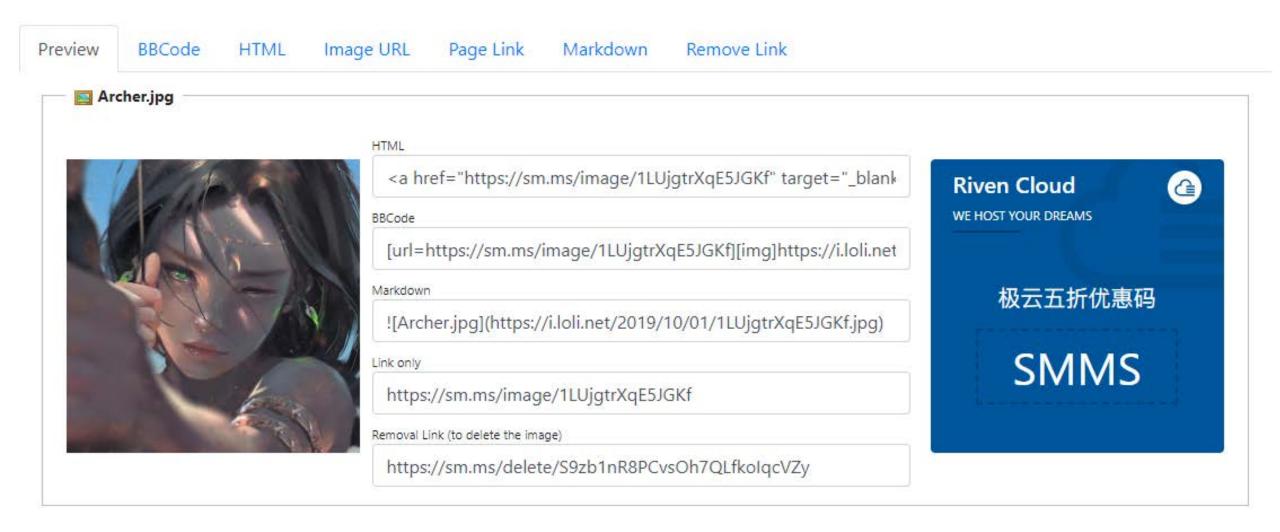

存储痛点 3: 不需要同步功能, 只需要上传和共享多媒体文件

- ◆ 多媒体网盘的衍生品:免费空间
- ◆ 专门临时存放文件的网盘
- ✤ 文件通常只有短暂的有效期, 过期会被自动清理
- ◆ 大部分免费空间都通过广告来盈利 / 返利
- Box: <u>https://www.box.com</u>
- Mega: <u>https://mega.nz</u>
- MediaFire: <u>https://www.mediafire.com</u>

◆ 以上的文件托管服务都有着严重的盗版问题和隐私问题, 仅供参考

#### 存储痛点 3: 不需要同步功能, 只需要上传和共享多媒体文件

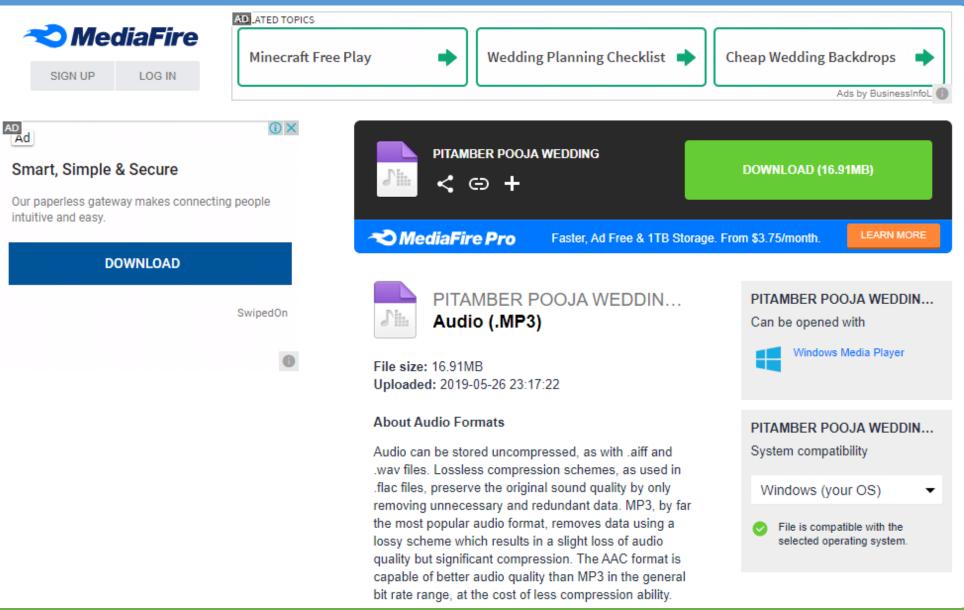

存储痛点 4: 文档协作

### ◆ 存储痛点 4: 文档协作

- ◆ 多人共同编辑一套文档
- ◆ 每个人都需要看到、审阅其他人的修改
- ◆ 协作者需要考虑用户授权、安全性等问题

#### 存储痛点 4: 文档协作

- Microsoft Office 365
- http://www.office365.com/

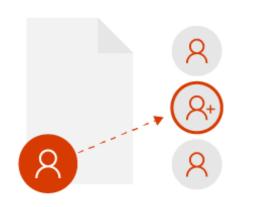

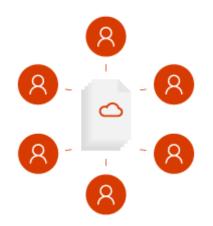

# Office 365

#### 与特定同事进行协作

如果希望与他人进行协助,可以轻松共享文件,并与 信赖的同事进行协作以获得新观点。采用此方式协 同工作时,仅所选择的特定人员可访问和编辑共享文 件。之后,一切准备就绪后,可随时将文件共享到 团队。

#### 团队协作

使用 Office 365 无缝构建创意和进行团队协作。一 站式功能中心能够让所有人在同一个位置进行沟通交 流、访问文件和执行更多其他操作,由此轻松实现协 同工作。无论在办公室、在家或全球任何地方,始 终能够随时保持联络、跟进信息。

#### 存储痛点 4: 文档协作

# ◆ Office 365 的协作功能

- ◆ 在 Office 365 网页版或桌面版的右上角有"分享"按钮
- ✤ 点击之后即可分享给其他人共同编辑文档

Review

IE Dictionary

Consistency Checker

- ✤ 对于 PowerPoint, Office 365 可以自动合并不同协作者修改 的不同幻灯片
- ◆ 对于 Word, Office 365 会展示不同协作者的修改详情

Help

New

Comment

Acrobat

Delete Previous Next

Comments

Tell me what you want to do

Show

Comments

B

Tracking

■ Reviewing Pane

Track

Changes

3 - 1 - 2 - 1 - 1 - 1 - 2 - 1 - 1 - 2 - 1 - 3 - 1 - 4 - 1 - 5 - 1 - 6 - 1 - 7 - 1 - 8 - 1 - 9 - 1 - 10 - 1 - 11 - 1 - 12 - 1 - 13 - 1 - 14 -

View

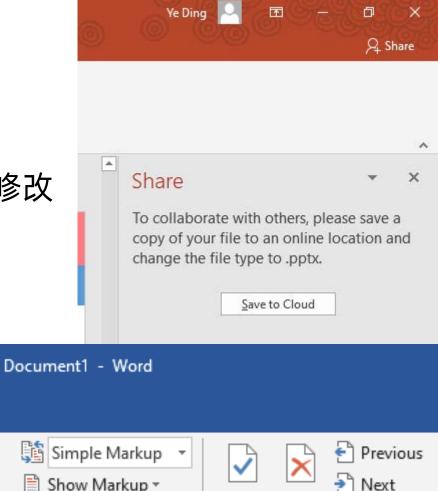

Accept Reject

5

Changes

#### 存储痛点 4: 文档协作

- ✤ Office 365 已经逐渐发展为一套在线的文档协作编辑服务
- ✤ 很多文件托管服务平台都提供对 Office 365 的支持
- ✤ 例如:钉钉、Dropbox 等

| C Mttps://officeppe.live.com/start/Word.aspx?omkt=en%2DU             | P → 🔒 🖒 👿 Bing                                                                                                    | - Wor ×                                                 | 技术服务合同-自动化做市-正文-20190801.docx     54.6KB  最后更新: 2019/08/01 陈恩 | € U - □ ×                  |
|----------------------------------------------------------------------|----------------------------------------------------------------------------------------------------|---------------------------------------------------------|---------------------------------------------------------------|----------------------------|
| III Word Online                                                      |                                                                                                    | Get Word for your device My account Katie Jordan        |                                                               |                            |
| Recent                                                               | New in 😻 Dropbox 🔻                                                                                                    |                                                         |                                                               |                            |
| Marketing and Promotions.docx<br>Katie Jordan's OneDrive > Documents | A https://www.doophov.com/chinesea?origina_https://doophov.com/chinesea?origina_https://doophov.com/chinesea?origina_https | - □ ×                                                   | 合同编号: SZJS-MM-2018002 <u>-001</u>                             |                            |
| Booking Schedule.docx<br>Katie Jordan's OneDrive » Documents         | 😵 📄 Files                                                                                                    | Katie Jordan 💌                                          | 一                                                             | 闪烁:<br>闪内容: 云数信息科技(深圳)有限公司 |
| Maintenance Plan.docx<br>Katie Jordan's OneDrive » Documents         | Dropbox > Rental property                                                                                                    | ۹ +                                                     |                                                               | 表格                         |
| Katie Jordan Resume_2015.docx                                        | Beach house brochure.docx                                                                                                    | Financials.xlsx                                         |                                                               |                            |
| Beach house brochure.docx                                            | Guest book.pptx                                                                                                    | Long term stays.docx                                    | 自动化智能做市                                                       |                            |
| Fall Menu.docx<br>Katie Jordan's OneDrive                            | Reservations.xlsx                                                                                                    | Restaurants nearby.docx                                 | 技术服务合同                                                        |                            |
| 676da9894a483f7e<br>Katie Jordan's OneDrive                          | Reviews and feedback.docx                                                                                                    | Services and amenities.pptx                             |                                                               |                            |
| Katie Jordan's OneDrive                                              |                                                                                                    |                                                         |                                                               |                            |
| C Open from OneDrive                                                 |                                                                                                    |                                                         | 委托方(甲方): 深圳智汇竞技文化传播有限公司                                       |                            |
| 😌 Open from Dropbox                                                  |                                                                                                    |                                                         | 服务方(乙方):    Deepera Co., Limited                              |                            |
| <ul> <li>Add a place</li> </ul>                                      |                                                                                                    | Choose Cancel                                           |                                                               | (-) 100% (+)               |
| 🚯 Change language                                                    |                                                                                                    | Accessibility Privacy and Cookies Legal Trademarks © 20 |                                                               |                            |

#### 存储痛点 4: 文档协作

- ✤ Office 365 模仿的平 台: Google Docs
- https://docs.googl
  e.com/
- ◆ 在 Office 365 推出之前, Google Docs 是最好的文档协作平台
- ✤ Google Docs 目前已 经完全融合进 Google Drive 中

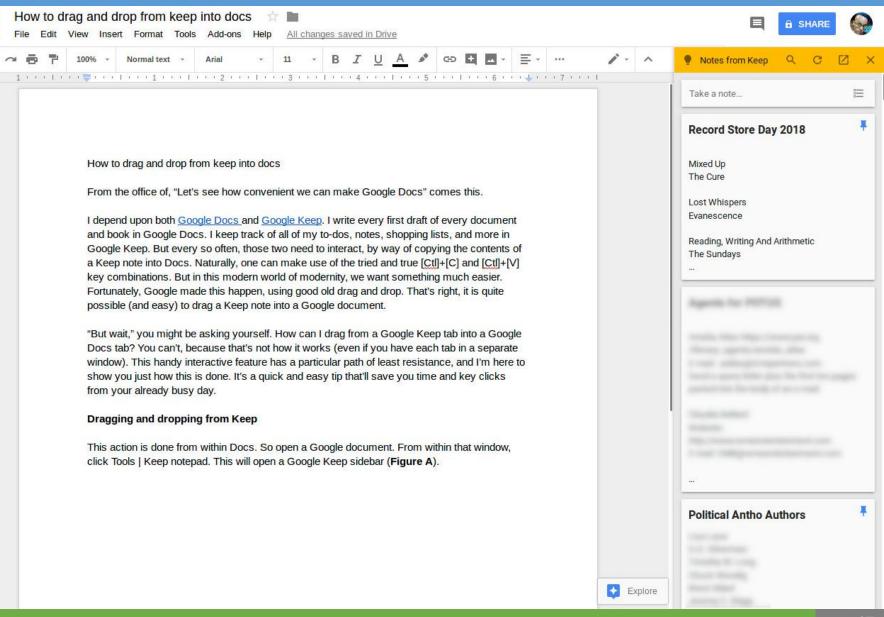

# 全新一代云端 Office, 面向未来的办公软件

文档实时协同 ・知识沉淀管理 ・数据安全可控

私有部署

下载

开发者

定价

解决方案

HANNE .

免费使用 预约演示

#### 存储痛点 4: 文档协作

✤ 模仿 Office 365 / Google Docs 的平台:石墨文档

产品

https://shimo.im/

石墨文档

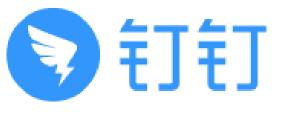

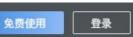

存储痛点 4: 文档协作

<mark>汁</mark> 腾讯文档

✤ 模仿 Office 365 / Google Docs 的平台: 腾讯文档

首页

会员

https://docs.qq.com/

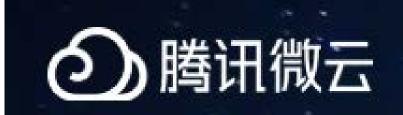

# 可多人协作的在线文档在线/协作/安全

开放API

立即使用

立即使用

存储痛点 4: 文档协作

- GitHub
- https://github.com/
- ✤ 以上文档协作的平台对于版本管理的功 能都较弱
- ✤ "版本管理"系统,如 Git、SVN 等才 是专业的协作平台
- ✤ GitHub 为基于 Git 的文件托管服务
- ◆ 公开免费、私密收费
- ✤ Git 使用较为复杂,不适合普通用户

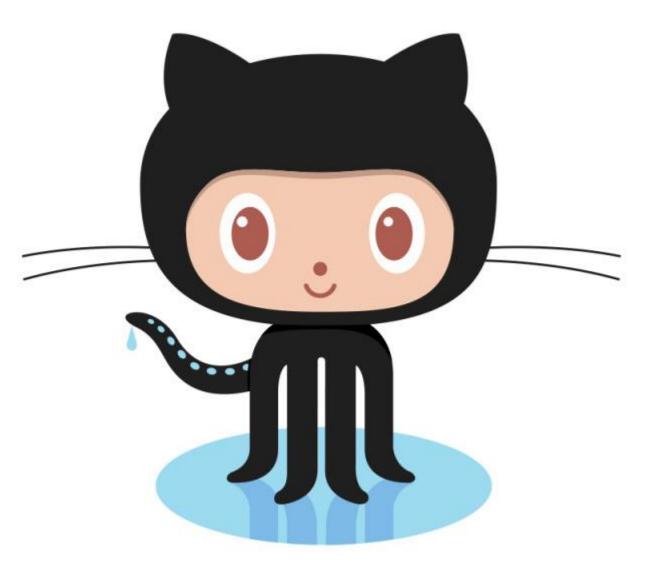

存储痛点 5: 私有云存储

- ◆ 存储痛点 5: 私有云存储
- ◆ 对于企业或个人私密数据来说,使用公有云会面临安全和隐私问题

# 百度网盘泄露用户隐私? 百度回应: 不要选 公开分享 | 7月19日坏消息榜

钛媒体 • 2017-07-19 17:10

**摘要:** 有网友爆料称,很多用户因误操作主动在百度网盘上分享内容,上万条车主个人信息,企业、政 府高官信息和各种数据库都被泄露。

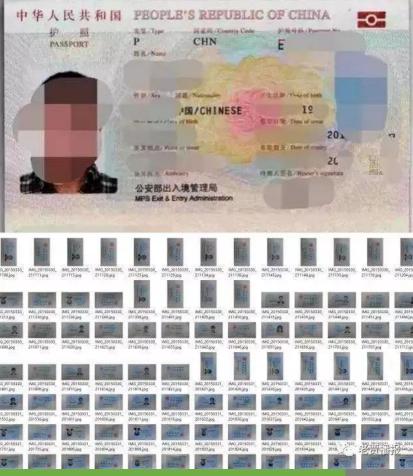

存储痛点 5: 私有云存储

- ◆ 存储痛点 5: 私有云存储
- ◆ 私有云不公开,不使用公共云存储服务,更加安全
- ◆ 私有云主要分为两类:
- ✤标准文件托管系统的独立版
- ✤ 去中心化的文件托管系统

存储痛点 5: 私有云存储

✤标准文件托管系统的独立版

◆ 大部分文件托管服务都提供私有云版本

# **OneDrive for Business**

OneDrive for Business and Office 365 make it easy for you to share and work together on all your files.

See plans Learn more

# Get Gmail, Docs, Drive, and Calendar for business.

All you need to do your best work, together in one package that works seamlessly from your computer, phone or tablet.

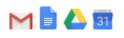

START FREE TRIAL

存储痛点 5: 私有云存储

- ✤标准文件托管系统的独立版
- ✤ 也有部分文件托管服务提供开源免费的独立版本

存储痛点 5: 私有云存储

- NextCloud
- https://nextcloud.com/

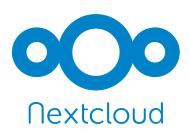

- ◆ 基于 ownCloud 开发,为 ownCloud 的知名 fork,开发团队为原 NextCloud 团队
- ◆ 功能与 Dropbox 相近,但是开源、免费,可以在私人服务器上安装并运行
- ✤ 与 Dropbox 等专有服务相比, NextCloud 的开放架构让用户可以利用应用程序的方式 在服务器上新增额外的功能,并让用户可以完全掌控自己的数据

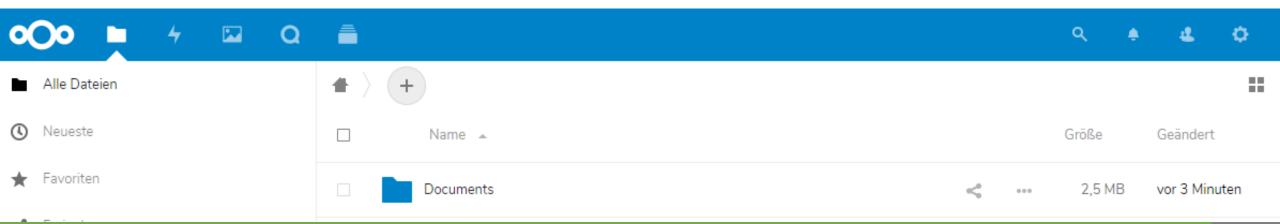

存储痛点 5: 私有云存储

# Seafile

https://www.seafile.com/

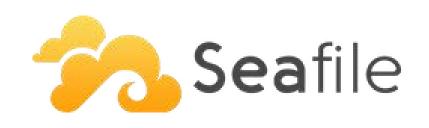

- ◆ Seafile 是一款开源的企业云盘,注重可靠性和性能
- ◆ 支持 Windows、Mac、Linux、iOS、Android 平台
- ✤ 支持文件同步或者直接挂载到本地访问

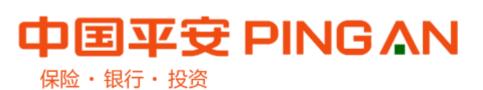

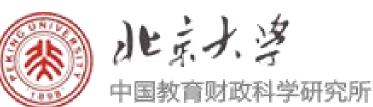

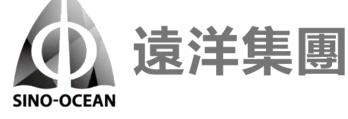

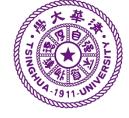

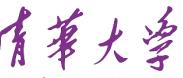

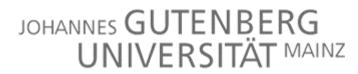

IGU

Tsinghua University

存储痛点 5: 私有云存储

### ◆ 去中心化的文件托管系统

- ◆ 文件托管服务不再依赖中心化的服务器
- ◆ 而是各个终端之间互相同步
- ◆ 由于没有中心化服务器,去中心化的文件托管系统一般没有存储空间限制
- ◆ 由于去中心化很难收费(除区块链外),大部分去中心化的文件托管服务是免费的

存储痛点 5: 私有云存储

- ✤ Resilio Sync
- https://www.resilio.com/
- ✤ 开源、免费,没有容量限制的去中 心化文件托管服务
- ✤ 内核基于 BitTorrent 开发,原名 BitTorrent Sync
- ✤ 云计算的新方向"边缘计算"的典型代表

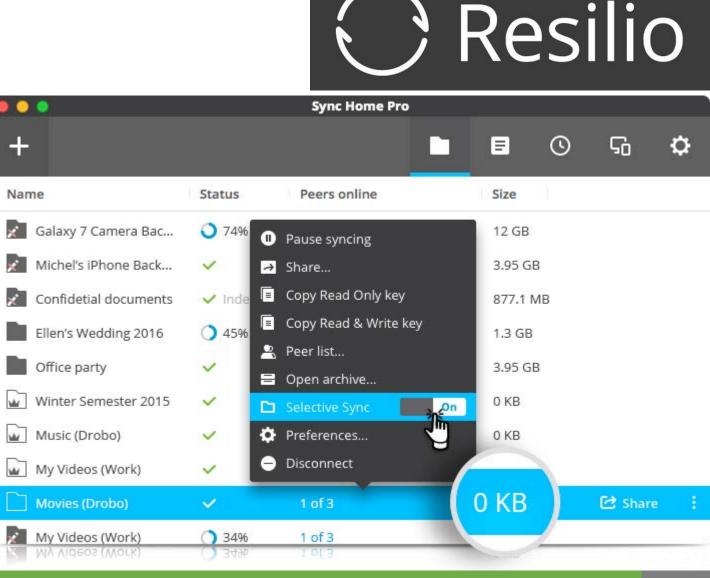

存储痛点 5: 私有云存储

# Syncthing

- https://syncthing.net/
- ◆ 完全开源,源代码: <u>https://github.com/syncthing/syncthing/</u>
- ◆ Syncthing 是一个开源的文件同步客户端与服务器软件,采用 Go 语言编写
- ✤ 它可以在本地网络上的设备之间或通过 Internet 在远程设备之间同步文件
- ✤ 内核使用了其独有的对等自由块交换协议

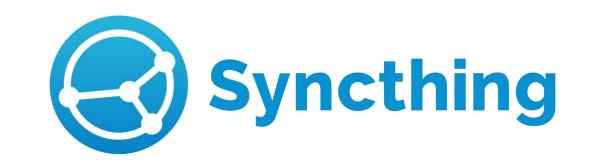

### 文件托管服务的基本原理

#### 文件托管服务的发展历程

- ◆存储痛点1:多媒体数据过于庞大,本地空间不够
- ◆ 存储痛点 2: 传统网络存储需要依赖客户端, 操作复杂
- ◆ 存储痛点 3: 不需要同步功能, 只需要上传和共享多媒体文件
- ◆存储痛点4:文档协作
- ◆ 存储痛点 5: 私有云存储

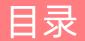

文件托管服务简介

文件托管服务的基本原理

搭建私有文件托管服务系统

Syncthing 简介

- Syncthing
- https://syncthing.net/
- ◆ 完全开源,源代码: <u>https://github.com/syncthing/syncthing/</u>
- Windows: <u>https://github.com/canton7/SyncTrayzor/releases/latest</u>
- macOS: <u>https://github.com/syncthing/syncthing-macos/releases/latest</u>
- Linux: <u>https://github.com/syncthing/syncthing/releases/latest</u>
- Android: <u>https://f-droid.org/packages/com.nutomic.syncthingandroid/</u>
- ✤ 暂时不支持 iOS

#### 安装 Syncthing

| •  | 在 Windows、 | Android 上去 | 安装 Syı | ncthin | g |
|----|------------|------------|--------|--------|---|
| ** | 下载安装包,     | 运行安装程序     | 即可     |        |   |
|    |            |            |        |        |   |

✤ 成功启动后,任务栏中会出现 Syncthing 的图标

|                 |                                                                           | S 1 & 7.10  |
|-----------------|---------------------------------------------------------------------------|-------------|
|                 |                                                                           | 💎 🖹 🧰 7:12  |
| $\equiv$        | Syncthing                                                                 | +           |
|                 | FOLDERS                                                                   | DEVICES     |
| /stora<br>214 / | s <b>_4-photos</b><br>ge/emulated/0/DCIM/<br>214 Files<br>MiB / 400.9 MiB | Idle (100%) |

0

 $\triangleleft$ 

| Set Syncthing Path                                                                                                    | F:\Program Files\Syncthi                                                                                                    | ng\syncthing.exe                       |    | Syncth<br>I'm dowr                       |      | v need me           |
|----------------------------------------------------------------------------------------------------|----------------------------------------------------------------------------------------------------|----------------------------------------|----|------------------------------------------|------|---------------------|
| Start Syncthing                                                                                                    | Stop Syncthing<br>Minimize on start                                                                                                    | Syncthing state: RUNN                  | NG | Sc                                       |      | 14:56<br>24.07.2014 |
| JTC<br>2GJJVI 14:32:05 INFO:                                                                                                    | My ID:                                                                                                    |                                        |    |                                          |      |                     |
| 2GJJV] 14:32:05 INFO:<br>2GJJV] 14:32:05 INFO:<br>2GJJV] 14:32:05 INFO:<br>2GJJV] 14:32:06 INFO:<br>2GJJV] 14:32:06 INFO:<br>2GJJV] 14:32:06 OK: R<br>2GJJV] 14:32:06 INFO:<br>2GJJV] 14:32:06 INFO: | Starting web GUI on http<br>Populating repository inde<br>Sending local discovery a<br>Sending global discovery<br>eady to synchronize defai<br>Node<br>Node                                           | ex<br>announcements<br>/ announcements |    | <sup>y</sup> " at [dynar<br>at [dynamic] | mic] | E                   |
| 2GJJV] 14:32:05 INFO:<br>2GJJV] 14:32:05 INFO:<br>2GJJV] 14:32:05 INFO:<br>2GJJV] 14:32:06 INFO:<br>2GJJV] 14:32:06 INFO:<br>2GJJV] 14:32:06 INFO:<br>2GJJV] 14:32:06 INFO:                          | Starting web GUI on http<br>Populating repository inde<br>Sending local discovery a<br>Sending global discovery<br>eady to synchronize defai<br>Node<br>Node<br>Connection to<br>Node<br>Connection to | ex<br>announcements<br>/ announcements |    |                                          |      |                     |

#### 安装 Syncthing

- ✤ 在 Linux (Ubuntu) 上安装 Syncthing
- https://apt.syncthing.net/
- \$ curl -s https://syncthing.net/release-key.txt | sudo apt-key add \$ echo "deb https://apt.syncthing.net/ syncthing stable" | sudo tee
   /etc/apt/sources.list.d/syncthing.list
- ✤ sudo apt update
- \$ sudo apt install screen syncthing

#### 安装 Syncthing

- ✤ 在 Linux (Ubuntu) 上启动 Syncthing
- https://apt.syncthing.net/
- ✤ screen
- ✤ syncthing
- ◆ 如需退出 screen, 请按下: Ctrl+A,D

安装 Syncthing

- ✤ 在 macOS 上安装 Syncthing
- https://docs.syncthing.net/intro/getting-started.html
- ✤ brew install syncthing
- ✤ screen
- ✤ syncthing
- ◆ 如需退出 screen, 请按下: Ctrl+A,D

#### 使用 Syncthing

- ✤ 安装完毕并成功启动 Syncthing 后,可以 访问 Syncthing 的控制台:
- http://localhost:8384

| SyncTra<br>File Synct | ayzor<br>thing View Help |              |              |              |                        |                    |             |            | - C             |
|-----------------------|--------------------------|--------------|--------------|--------------|------------------------|--------------------|-------------|------------|-----------------|
| 8                     | Syncthing                | ThinkPad T45 | Os           |              |                        | ¢                  | English 👻   | Ø Help     | 🌣 Actions       |
|                       |                          |              |              |              |                        |                    |             |            |                 |
| Fol                   | ders                     |              |              |              | This                   | Device             |             |            |                 |
|                       | Application              | IS           |              | Up to Date   | W T                    | hinkPad T450       | s           |            |                 |
|                       | Avatars                  |              |              | Up to Date   | & Do                   | ownload Rate       |             |            | 0 B/s (144 Kie  |
|                       | Cursors                  |              |              | Up to Date   |                        | oload Rate         |             |            | ) B/s (48.2 Kie |
| _                     | Cursors                  |              |              | optobate     |                        | cal State (Total)  | L 1         | 1,516 🗅 22 | 🖨 ~6.15 Gi      |
|                       | Fonts                    |              |              | Up to Date   |                        | M Utilization      |             |            | 78.7 Mi         |
|                       |                          |              |              |              |                        | U Utilization      |             |            | 2.19            |
|                       | lcons                    |              |              | Up to Date   |                        | iteners<br>scovery |             |            | 3/              |
|                       | Templates                |              |              | Up to Date   |                        |                    |             |            | 4/<br>12h 38r   |
| _                     | Templates                |              |              | optobate     | <ul> <li>Ve</li> </ul> |                    |             | v130 Wi    | ndows (64 bi    |
|                       | Wallpapers               | 5            |              | Up to Date   |                        |                    |             |            |                 |
|                       |                          | Pause All    | 2 Rescan All | + Add Folder | Rem                    | ote Devi           | ces         |            |                 |
|                       |                          |              |              |              | 💥 A                    | orus Master        |             | Di         | sconnecte       |
|                       |                          |              |              |              | <b>;;;</b> M           | 1ac Mini           |             | Di         | sconnecte       |
|                       |                          |              |              |              | ith M                  | 1ac Pro            |             | Di         | sconnecte       |
|                       |                          |              |              |              | H M                    | 1acBook Pro        |             | Di         | sconnecte       |
|                       |                          |              |              |              | <b></b> P              | atriot             |             |            | Up to Dat       |
|                       |                          |              |              |              | tra T                  | hinkPad T480       | s           | Di         | sconnecte       |
|                       |                          |              |              |              |                        |                    |             |            |                 |
|                       |                          |              |              |              |                        | 0                  | Recent Char | nges 🕇 Ad  | ld Remote Dev   |

#### 使用 Syncthing

◆ 主页中点击右上角的"Actions"按钮可 以查看本机的 Device ID

| 80 | Device Identification - ThinkPad T450s |                |
|----|----------------------------------------|----------------|
|    | NKR2ZYS-OR2E4B5-2QW7XU2-BUDDG7M        |                |
|    |                                        |                |
|    |                                        | <b>X</b> Close |
|    |                                        |                |
|    |                                        |                |
|    |                                        |                |
|    |                                        |                |
|    |                                        |                |
|    |                                        |                |
|    |                                        |                |

| e Syncthing View Help    |                        |                                        | - 0                     |
|--------------------------|------------------------|----------------------------------------|-------------------------|
| Syncthing ThinkPad T450s |                        | 🕲 English 👻 🕼                          | Help & Actions          |
|                          |                        |                                        | Settings                |
| Folders                  |                        | This Device                            | 😰 Show ID               |
| Applications             | Up to Date             | ThinkPad T450s                         | ් Shutdown<br>ට Restart |
| Avatars                  | Up to Date             | Download Rate                          |                         |
|                          | 11 1 m m               | Upload Rate                            | ♡ About                 |
| Cursors                  | Up to Date             | ☆ Local State (Total)                  | Advanced                |
| Fonts                    | Up to Date             | RAM Utilization                        | Logs                    |
|                          | op to Date             | 🚯 CPU Utilization                      | l≣ Logs                 |
|                          | Up to Date             | 🛔 Listeners                            | 3/                      |
|                          |                        | <b>≠</b> Discovery                     | 4/                      |
| Templates                | Up to Date             | <ul> <li>Uptime</li> </ul>             | 12h 38n                 |
| Wallpapers               | Up to Date             | Version v1                             | .3.0, Windows (64 bit   |
| Pause All C Re           | escan All + Add Folder | Remote Devices  Aorus Master  Mac Mini | Disconnecter            |
|                          |                        |                                        | Disconnected            |
|                          |                        | IT Mac Pro                             |                         |
|                          |                        | HacBook Pro                            | Disconnected            |
|                          |                        |                                        | Disconnected            |
|                          |                        | Patriot                                | Up to Date              |

Recent Changes 
 + Add Remote Device

使用 Syncthing

◆ 主页中点击 "Add Remote Device" 按钮可以新增一个同步的终端

| I DIDKPad 14:   | SUS STATES STATE |
|-----------------|----------------------------------------------------------------------------------------------------|
| 🖵 Add De        | evice                                                                                                    |
| 🌣 General       | Sharing 📽 Advanced                                                                                                    |
| Device ID       |                                                                                                    |
| You can also se | elect one of these nearby devices:                                                                                                    |
|                 | to enter here can be found in the "Actions > Show ID" dialog on the other device. Spaces and dashes are red). When adding a new device, keep in mind that this device must be added on the other side too.                                                                                                    |
| Device Name     |                                                                                                    |
| Shown instead   | of Device ID in the cluster status. Will be updated to the name the device advertises if left empty.                                                                                                    |
|                 | ✓ Save X Close                                                                                                    |

#### 使用 Syncthing

✤ 在 "Sharing" 选项卡中可以指定哪些目录需要同步

| Add Device                                                                                                    |                  |                                    |             |                |  |  |
|----------------------------------------------------------------------------------------------------|------------------|------------------------------------|-------------|----------------|--|--|
| 🌣 General                                                                                                    | < Sharing        | 📽 Advanced                         |             |                |  |  |
| Introducer                                                                                                    |                  |                                    | Auto Accept |                |  |  |
| Add devices from the introducer to our device list, for<br>mutually shared folders.Automatically create or share folders that this device<br>advertises at the default path. |                  |                                    |             |                |  |  |
| Share Folders                                                                                                    | With Device      |                                    |             | 2              |  |  |
| Select the folde                                                                                                    | ers to share wit | h this device. Select All Deselect | All         |                |  |  |
| Application                                                                                                    | ıs               | Avatars                            | Cursors     |                |  |  |
| Fonts                                                                                                    |                  | Icons                              | Templates   |                |  |  |
| Wallpapers                                                                                                    | ;                |                                    |             |                |  |  |
|                                                                                                    |                  |                                    |             | i              |  |  |
|                                                                                                    |                  |                                    | ✓ Save      | <b>X</b> Close |  |  |

#### 使用 Syncthing

✤ 主页中点击 "Add Folder" 按钮可以新增一 个需要同步的目录

|                             | < Sharing 🖓 File Versioning 🔻 Ignore Patterns 🛛 🎕 Advanced                                                                                                    |
|-----------------------------|----------------------------------------------------------------------------------------------------|
| Folder Label                |                                                                                                    |
| Fun                         |                                                                                                    |
| Optional desc               | riptive label for the folder. Can be different on each device.                                                                                                    |
| Folder ID                   |                                                                                                    |
| 3dwg2-eunł                  | าน                                                                                                    |
|                             |                                                                                                    |
| -                           | tifier for the folder. Must be the same on all cluster devices. When adding a new folder, keep in mind that<br>eed to tie folders together between devices. They are case sensitive and must match exactly between all |
| Folder ID is us<br>devices. | ed to tie folders together between devices. They are case sensitive and must match exactly between all                                                                                                    |

#### 使用 Syncthing

- ◆ 主页中的目录列表可以查看目录的详情
- ❖ 点击 "Edit" 按钮可以修改与哪些终端共享

| 🖋 Edit Fol         | Edit Folder       |                         |                   |                |         |  |  |  |  |
|--------------------|-------------------|-------------------------|-------------------|----------------|---------|--|--|--|--|
| 🌣 General          | < Sharing         | C File Versioning       | ▼ Ignore Patterns | 📽 Advanced     |         |  |  |  |  |
| Share With Devices |                   |                         |                   |                |         |  |  |  |  |
| Select the devi    | ces to share this | s folder with. Select A | II Deselect All   |                |         |  |  |  |  |
| 🗹 Aorus Maste      | er                | 🖉 Mac M                 | ini               | Mac Pro        |         |  |  |  |  |
| 🖉 MacBook Pr       | 0                 | 🗹 Patriot               |                   | ThinkPad T480s | 2       |  |  |  |  |
|                    |                   |                         |                   |                |         |  |  |  |  |
| Remove             |                   |                         |                   | ✓ Save         | × Close |  |  |  |  |

#### Folders

| Applicatio      | ns Up to Date                                       |
|-----------------|-----------------------------------------------------|
| Folder ID       | or9dw-q4q76                                         |
| 🝃 Folder Path   | D:\Cloud Files\Valency\Syncthing\Applications       |
| 🚯 Global State  | 🕒 23 🗅 0 🖨 ~165 MiB                                 |
| 🖀 Local State   | 🕒 23 🗅 0 🖨 ~165 MiB                                 |
| C Rescans       | 🥝 1h 👁 Enabled                                      |
| < Shared With   | Aorus Master, Mac Mini, Mac Pro, MacBook Pro, Patri |
| O Last Scan     | 2019-10-02 22:23:07                                 |
| ≓ Latest Change | Deleted Shadowsocks v4.1.1.zip                      |
|                 | 📕 Pause 🛛 🕄 Rescan 🖉 Edit                           |
| Avatars         | Up to Date                                          |
| Cursors         | Up to Date                                          |
| Fonts           | Up to Date                                          |
| lcons           | Up to Date                                          |
| Templates       | S Up to Date                                        |
| Wallpaper       | rs Up to Date                                       |

Pause All

C Rescan All

+ Add Folder

#### 使用 Syncthing

- ◆终端收到共享请求后,会弹出确认框确认
- ✤ 只有终端同意共享请求后, Syncthing 才会开始同步文件

| New Folder                                                                        | 2018-08-19 01:37:27    |
|-----------------------------------------------------------------------------------|------------------------|
| SM-A320FL wants to share folder "Camera" (sm-a320fl_e14f-photos). Add new folder? |                        |
|                                                                                   | ✓ Add ② Later 🗙 Ignore |

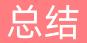

### ◆ 三大云服务平台

- Google Cloud: <u>https://cloud.google.com</u>
- Amazon Web Services: <u>https://aws.amazon.com</u>
- ✤ 阿里云: <u>https://www.aliyun.com</u>

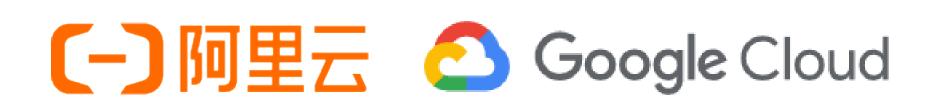

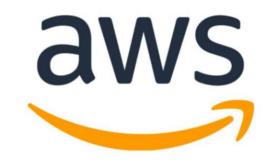

### ◆ 课外阅读

- ◆《云存储技术——分析与实践》,刘洋著,经济管理出版社
- http://product.dangdang.com/24247525.html
- ♦ 《Ahead in the Cloud》, Stephen Orban (GM of AWS)
- https://www.amazon.com/Ahead-Cloud-Practices-Navigating-Enterprise/dp/1981924310/
- 《Cloud Computing: Concepts, Technology & Architecture》, Thomas Erl
- https://www.amazon.com/Cloud-Computing-Concepts-Technology-Architecture/dp/0133387526/

# Thanks!